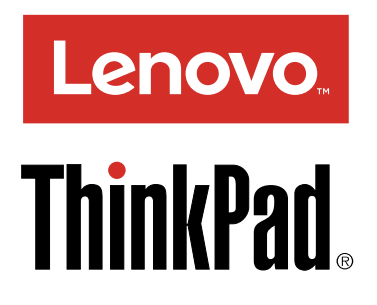

# ThinkPad Thunderbolt 3 Dock 使用手冊

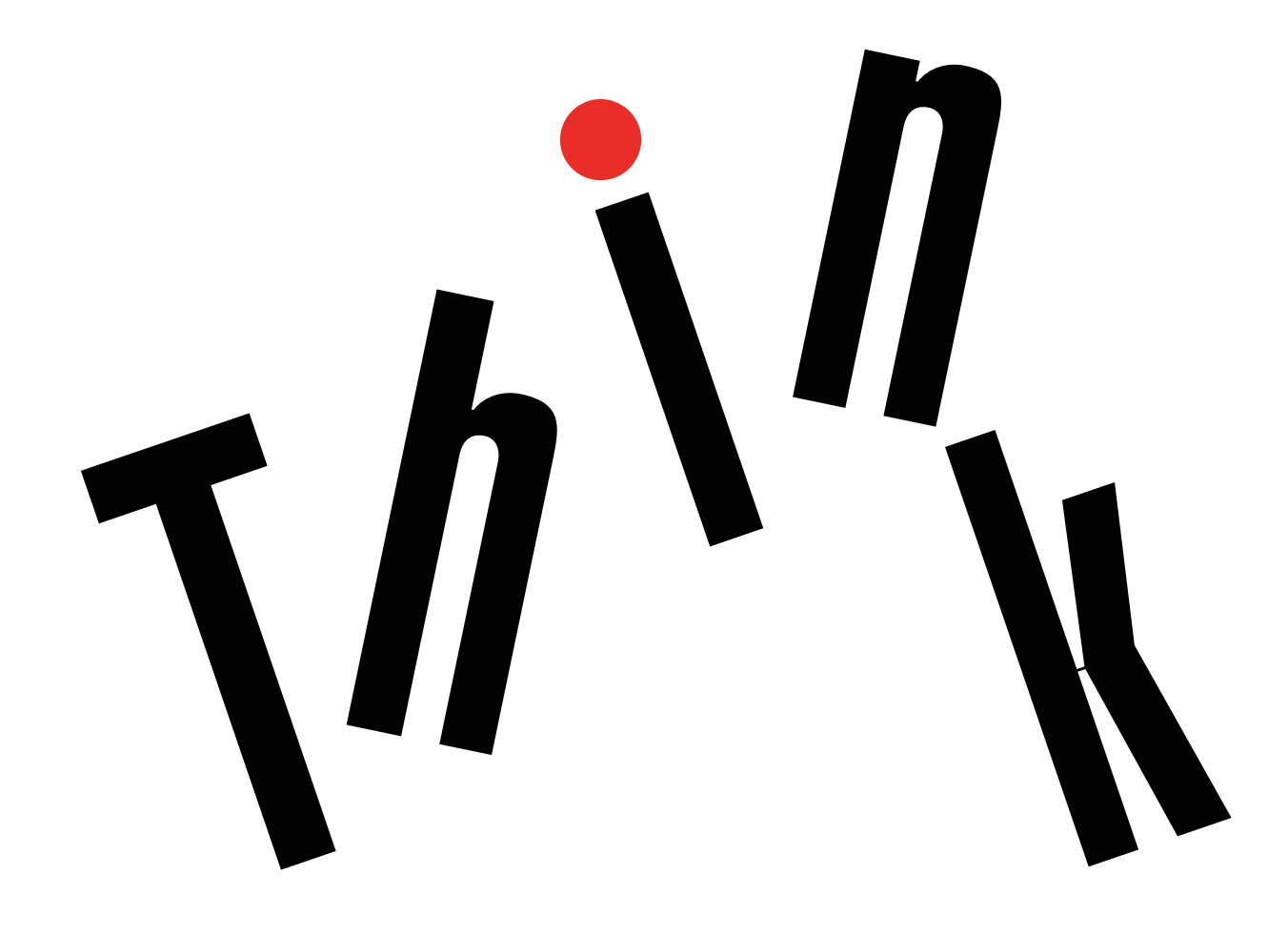

 $\fbox{\boxed{\textbf{i}}}$ <http://www.lenovo.com/safety>

附註:安裝產品之前,請務必先閱讀[第](#page-20-0) [17](#page-20-0) 頁附錄 B 「Lenovo [有限保固](#page-20-0)」資訊。

第二版 (2017 年 <sup>4</sup> 月)

© Copyright Lenovo 2017.

有限及限制權利注意事項:倘若資料或軟體係依據美國聯邦總務署 (General Services Administration, GSA) 的合約交付,其 使用、重製或揭露須符合合約編號 GS-35F-05925 之規定。

# 目錄

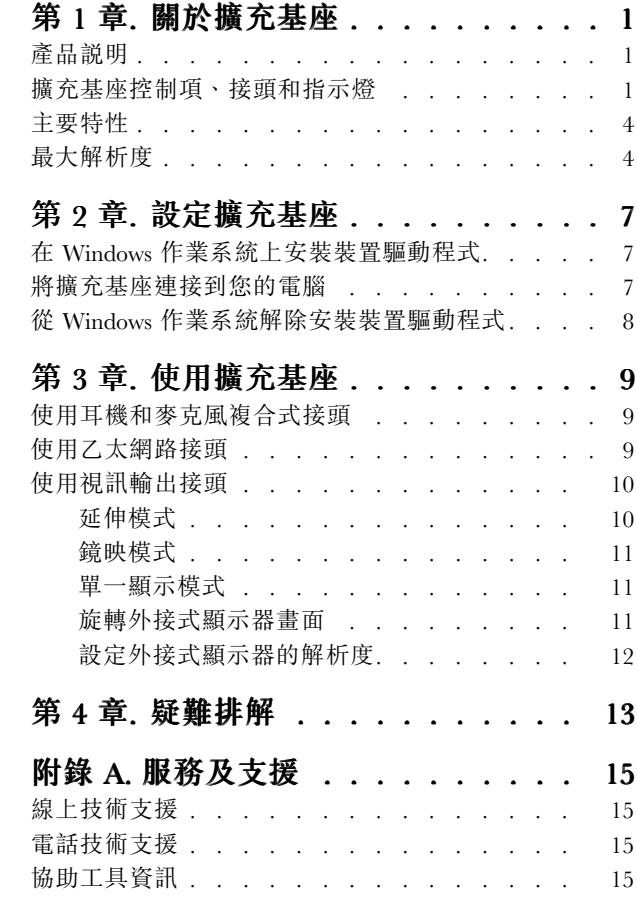

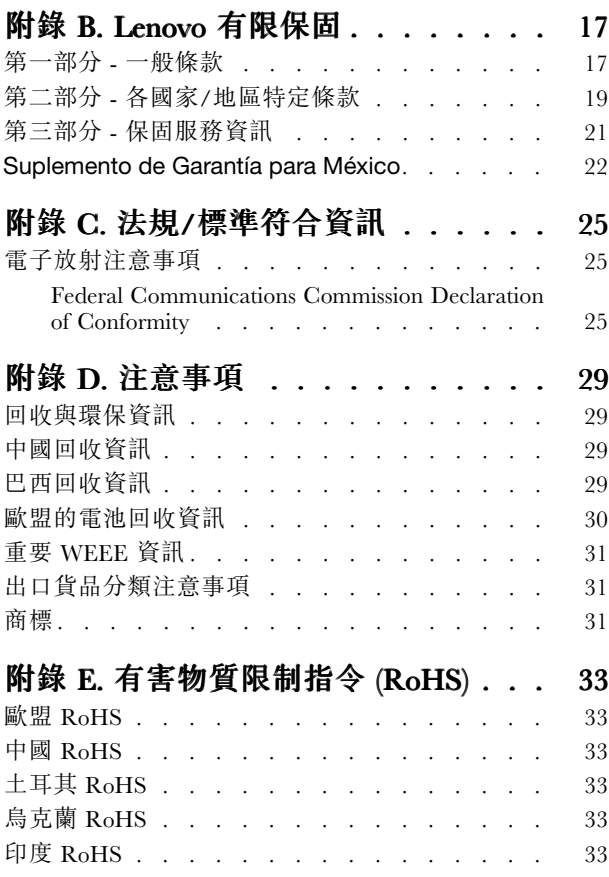

# <span id="page-4-0"></span>第 1 章 關於擴充基座

本章包含 ThinkPad® ThunderboltTM 3 Dock(以下簡稱為擴充基座)的產品資訊。

# 產品說明

擴充基座是可攜式擴充模組,可讓您輕易連接電腦與乙太網路及多個裝置,例如,耳機、麥克風、顯 示器及通用序列匯流排 (USB) 裝置。

您可以使用 Thunderbolt 3 纜線將電腦連接到擴充基座、將多個裝置連接到擴充基座以及在電腦上配置 擴充基座,以建立您的工作區域。然後,每次您將電腦連接到擴充基座時,就可以使用多個裝置。當擴 充基座連接到電腦時,也可以為電腦供應電力。

您的選用套件包含下列品項:

- ThinkPad Thunderbolt 3 Dock
- 電源整流器
- 電源線
- Thunderbolt 3 纜線
- 保固書

如果有任何品項遺漏或損壞,請洽詢購買處。請務必保留您的購買證明及包裝材料。日後在要求保固服務 時,可能會用到這些資料。

### 擴充基座控制項、接頭和指示燈

下圖可協助您找出並識別擴充基座上的控制項、接頭和指示燈。

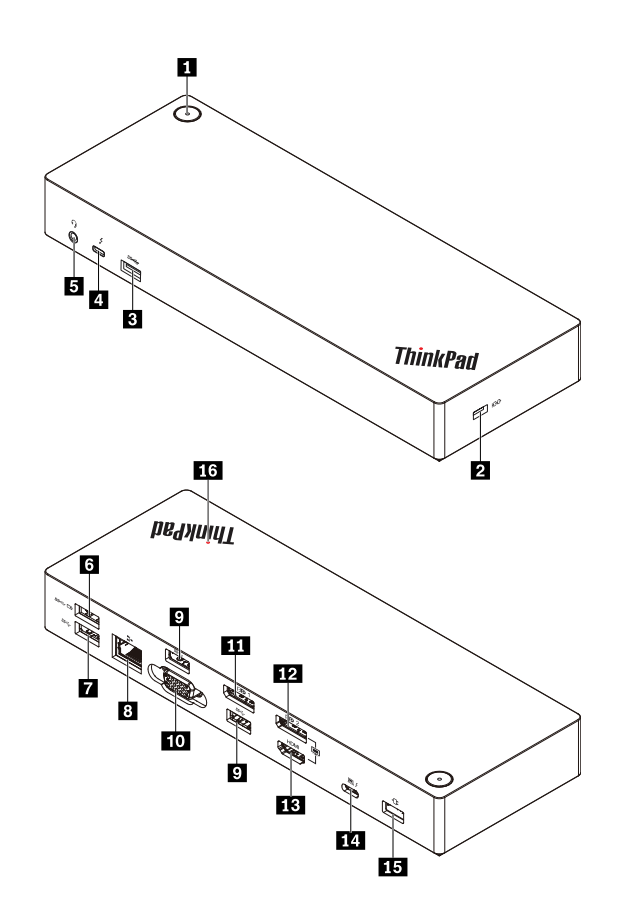

圖例 1. 擴充基座控制項、接頭和指示燈

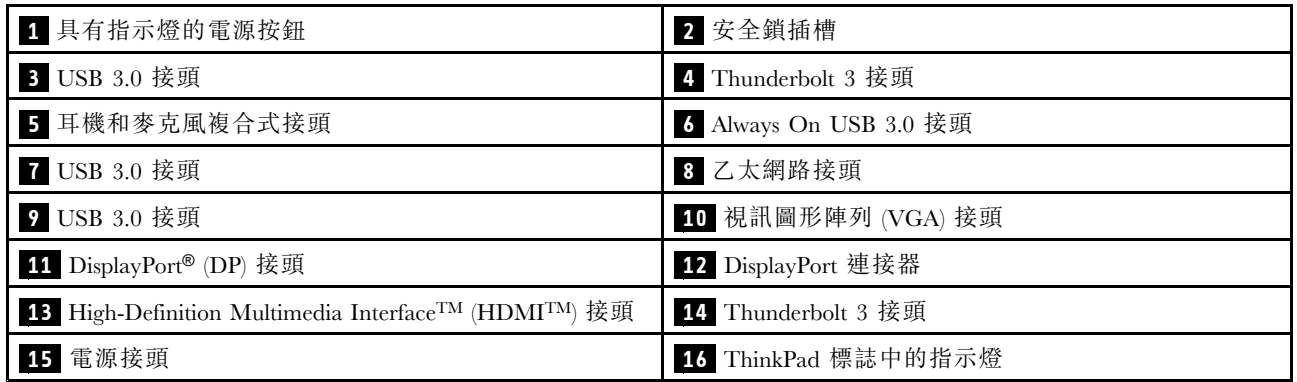

### 附註:

- 請勿同時使用 DP 接頭 **12** 和 HDMI 接頭 **13** 。
- 如果是無線鍵盤或滑鼠,建議您將鍵盤/滑鼠 USB 接收器連接至擴充基座 VGA 接頭上方的 USB 3.0 接頭 **9** 。

### **1** 具有指示燈的電源按鈕

• 電源按鈕

– 當擴充基座中斷與電腦的連接時,按下電源按鈕以關閉擴充基座。

- 當擴充基座連接到電腦時,擴充基座上的電源按鈕的功能與電腦的電源按鈕相同。在您定義電腦上的 電源按鈕的行為之後,可以使用擴充基座上的電源按鈕來開啟、關閉、睡眠、休眠或喚醒電腦。如果 要變更按下電源按鈕時的行為,請執行下列動作:
	- 1. 移至控制台,然後將控制台的檢視方式從「類別」變更為「大圖示」或「小圖示」。
	- 2. 按一下電源選項 ➙ 選擇按下電源按鈕時的行為。
	- 3. 依照畫面上的指示完成作業。
- 電源按鈕指示燈

電源按鈕中的指示燈會顯示擴充基座狀態和電腦狀態:

- **—— 琥珀色**:擴充基座已開啟並準備連接到電腦;或擴充基座已開啟,且電腦處於休眠模式或已關閉。
- —— **熄滅**:擴充基座已關閉。
- 白色:擴充基座已開啟,且電腦已開啟或處於睡眠模式。

#### **2** 安全鎖插槽

如果要保護擴充基座避免遭竊,請透過符合此安全鎖插槽的安全鋼纜鎖,將擴充基座鎖到書桌、桌子或其 他固定物體上。

附註:您必須負責評估、選擇和實作裝置上鎖與安全特性。Lenovo 對裝置上鎖及安全特性的功能、品質或 效能,不表示任何意見、判斷或保證。

#### **3 7 9** USB 3.0 接頭

連接與 USB 3.0 相容的裝置,例如 USB 儲存裝置或 USB 印表機。

#### 4 Thunderbolt 3 接頭

將與 Thunderbolt 3 或 USB-C 相容的裝置連接到擴充基座,例如與 Thunderbolt 3 或 USB-C 相容的外接式顯 示器或儲存裝置。如果您有合適的轉換接線可用,也可以將 DP、HDMI 或 VGA 顯示器連接到此接頭。

#### **5** 耳機和麥克風複合式接頭

連接有 3.5 公釐 (0.14 吋) 4 極插頭的耳機。

#### **<sup>6</sup>** Always On USB 3.0 接頭

將擴充基座連接到電源供應器後,即可為某些行動數位裝置和智慧型手機充電。

Always On USB 3.0 接頭可以在充電過程中提供最高 2.4 <sup>A</sup> 的電源。

#### **8** 乙太網路接頭

透過乙太網路纜線將擴充基座連接到乙太網路 LAN。

#### **10** VGA 接頭

連接與 VGA 相容的視訊裝置,例如 VGA 顯示器。

#### **11 12** DP 接頭

連接高效能顯示器、直接驅動顯示器,或是其他使用 DP 接頭的裝置。

#### **13** HDMI 接頭

<span id="page-7-0"></span>連接高效能顯示器、直接驅動顯示器,或是其他使用 HDMI 接頭的裝置。

#### 14 Thunderbolt 3 接頭

使用 Thunderbolt 3 纜線將擴充基座連接到電腦。

#### **15** 電源接頭

將擴充基座連接到電源整流器。

#### 16 ThinkPad 標誌中的 LED 指示燈

將擴充基座連接到電源後,這個紅色指示燈會保持亮起。

### 主要特性

- 支援的 USB 裝置:五個 USB 3.0 裝置,和一個 Thunderbolt 3 或相容裝置
- 支援的外接式顯示器:兩部 DP 顯示器、一部 HDMI 顯示器、一部 VGA 顯示器和一部 USB-C 顯示器
- 支援的作業系統:Windows® 10
- 網路連線:Gigabit 乙太網路速度
- 在部分 Lenovo 電腦上支援的功能:
	- 開機前執行環境 (PXE)
	- 媒體存取控制 (MAC) 位址透通
	- Wake on LAN

#### 附註:

- 如需這些功能的相關資訊,請參閱[第](#page-12-0) [9](#page-12-0) 頁 「[使用乙太網路接頭](#page-12-0)」。
- —如需詳細的電腦型號資訊,請造訪 <http://www.lenovo.com/accessoriesguide>,然後下載**Network function** support – Option Compatibility Matrix (網路功能支援 – 選購配備相容性矩陣)。

### 最大解析度

建議您不要在擴充基座上同時連接超過三部的外接式顯示器,以擁有更佳的顯示器體驗。當您連接三部外接 式顯示器時,電腦顯示器便會停用。

附註:當您將兩部以上的外接式顯示器連接到擴充基座時,只有部分 Lenovo 電腦上的 Thunderbolt 3 接頭 可運作。如需詳細的電腦型號資訊,請造訪 <http://www.lenovo.com/support/docks>,然後按一下 ThinkPad Thunderbolt 3 Dock。

- 一部外接式顯示器
	- DP: 3840 <sup>x</sup> 2160 像素 / 60 Hz
	- HDMI: 3840 x 2160 像素 / 30 Hz
	- Thunderbolt 3: 3840 <sup>x</sup> 2160 像素 / 60 Hz
	- VGA: 1920 <sup>x</sup> 1200 像素 / 60 Hz
- 同時兩部外接式顯示器
	- DP1 和 DP2 / HDMI: DP1 3840 <sup>x</sup> 2160 像素 / 30 Hz;DP2 / HDMI 3840 <sup>x</sup> 2160 像素 / 30 Hz
	- DP1 和 Thunderbolt 3:DP1 3840 <sup>x</sup> 2160 像素 / 60 Hz;Thunderbolt 3 3840 <sup>x</sup> 2160 像素 / 60 Hz
	- DP1 和 VGA:DP1 3840 x 2160 像素 / 30 Hz;VGA 1920 x 1200 像素 / 60 Hz
- DP2 / HDMI 和 Thunderbolt 3:DP2 3840 x 2160 像素 / 60 Hz;HDMI 3840 x 2160 像素 / 30 Hz; Thunderbolt 3 3840 <sup>x</sup> 2160 像素 / 60 Hz
- DP2 / HDMI 和 VGA:DP2 / HDMI 3840 x 2160 像素 / 30 Hz;VGA 1920 x 1200 像素 / 60 Hz
- Thunderbolt 3 和 VGA: Thunderbolt 3 3840 x 2160 像素 / 60 Hz;VGA 1920 x 1200 像素 / 60 Hz
- 同時三部外接式顯示器
	- DP1、DP2 / HDMI 和 Thunderbolt 3:DP1 3840 x 2160 像素 / 30 Hz;DP2 / HDMI 3840 x 2160 像素 / 30 Hz;Thunderbolt 3 3840 <sup>x</sup> 2160 像素 / 60 Hz
	- DP1、DP2 / HDMI 和VGA:DP1 3840 <sup>x</sup> 2160 像素 / 30 Hz;DP2 / HDMI 1920 <sup>x</sup> 1080 像素 / 60 Hz; VGA 1920 x 1080 像素 / 60 Hz
	- DP2 / HDMI、Thunderbolt 3 和 VGA:DP2 / HDMI 3840 <sup>x</sup> 2160 像素 / 30 Hz;Thunderbolt 3 3840 <sup>x</sup> 2160 像素 / 60 Hz; VGA 1920 x 1200 像素 / 60 Hz

# <span id="page-10-0"></span>第 2 章 設定擴充基座

本節提供如何將擴充基座連接到電腦的指示,以及如何安裝與解除安裝裝置驅動程式的指示。

# 在 Windows 作業系統上安裝裝置驅動程式

部分 Lenovo 電腦已預先安裝擴充基座裝置驅動程式。在此情況下,當您將擴充基座連接到 AC 電源和電 腦之後,即可開始使用。如需詳細的電腦型號資訊,請造訪 <http://www.lenovo.com/support/docks>,然後 按一下 ThinkPad Thunderbolt 3 Dock。

您也可以從 Lenovo 網站下載最新的擴充基座裝置驅動程式。請造訪 <http://www.lenovo.com/support/docks>,接 一下 ThinkPad Thunderbolt 3 Dock,然後下載驅動程式安裝檔。然後遵循畫面上的指示來安裝裝置驅動程式。

# 將擴充基座連接到您的電腦

如果要將擴充基座連接到電腦,請執行下列動作:

附註:請確認您是使用擴充基座隨附的 Thunderbolt 3 纜線和電源整流器。

- 1. 將 AC 電源整流器連接到電源線 **1** 。
- 2. 將 AC 電源整流器連接到擴充基座的電源接頭 **2** 。
- 3. 將電源線連接到電源插座 **3** 。

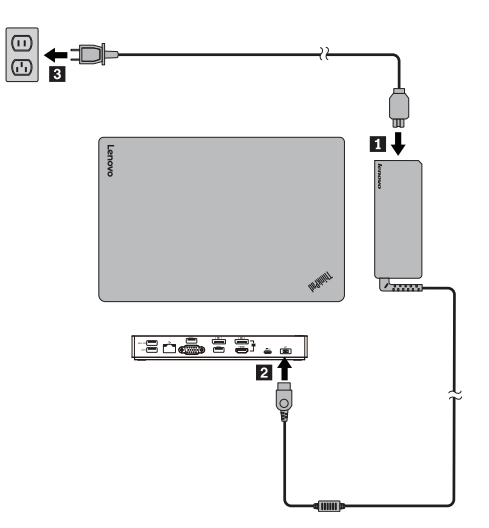

圖例 2. 將擴充基座連接到電源供應器

<span id="page-11-0"></span>4. 將Thunderbolt 3 纜線的一端連接到擴充基座 **1** 。

5. 將Thunderbolt 3 纜線的另一端連接到電腦 **2** 。

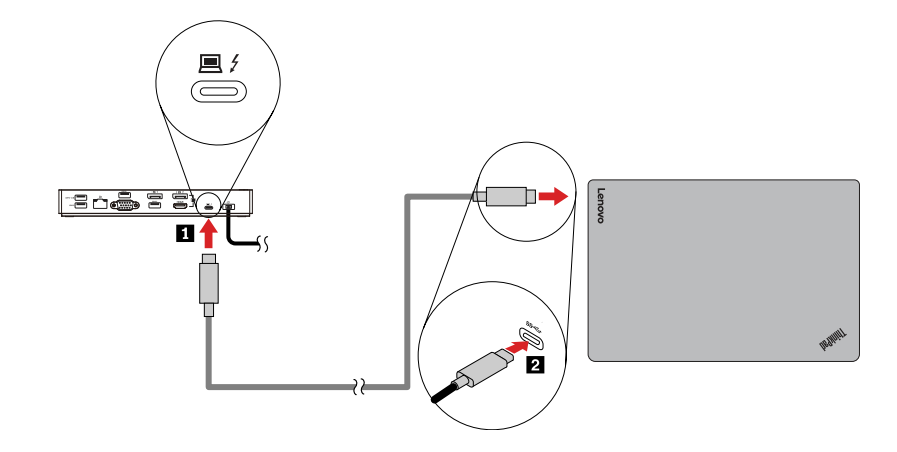

#### 圖例 3. 將擴充基座連接到電腦

附註:當擴充基座連接到電腦時,可以為電腦供應電力。

# 從 Windows 作業系統解除安裝裝置驅動程式

若要解除安裝裝置驅動程式,請執行下列動作:

- 1. 在桌面上,將指標移至螢幕左下角,然後在搜尋方塊中搜尋控制台。
- 2. 按一下控制台,然後將控制台的檢視方式變更為「類別」。
- 3. 按一下解除安裝程式→ ThinkPad Thunderbolt 3 Dock USB Audio,然後按一下滑鼠右鍵以選取解除安裝。
- 4. 按一下 ThinkPad Thunderbolt 3 Dock 乙太網路驅動程式,然後按一下滑鼠右鍵以選取解除安裝。
- 5. 遵循畫面上的指示來解除安裝裝置驅動程式。
- 6. 如有需要,請重新啟動電腦。

# <span id="page-12-0"></span>第 3 章 使用擴充基座

本章提供如何使用擴充基座上的接頭的指示。

- 第 9 頁 「使用耳機和麥克風複合式接頭」
- 第 9 頁 「使用乙太網路接頭」
- [第](#page-13-0) [10](#page-13-0) 頁 「[使用視訊輸出接頭](#page-13-0)」

擴充基座可擴充您電腦的連接功能。您可以在電腦開啟之後,將裝置連接到擴充基座上的適當接頭。一般 而言,電腦需要數秒鐘的時間來辨識新的裝置。

擴充基座可簡化電腦與多個裝置之間的連接。例如,您可以將 USB 裝置和外接式顯示器連接到擴充基座, 而非電腦。想要帶走電腦時,您可以中斷電腦與擴充基座的連接,而不是移除 USB 裝置和外接式顯示器。 當您返回時,只要將電腦連接到擴充基座,即可恢復先前所有連接並立即開始工作。

### 使用耳機和麥克風複合式接頭

當您成功將擴充基座連接至電腦並安裝了裝置驅動程式之後,便會自動啟用擴充基座上的耳機和麥克風複合 式接頭。然而,如果耳機已連接到擴充基座上的耳機和麥克風複合式接頭,但卻聽不到任何聲音,您可以手 動啟用擴充基座上的耳機和麥克風複合式接頭。

如果要手動啟用擴充基座上的耳機和麥克風複合式接頭,請執行下列動作:

- 1. 用滑鼠右鍵按一下 Windows 通知區域中的喇叭圖示。隨即開啟蹦現功能表。
- 2. 按一下**播放裝置**以選取 USB 音訊輸出裝置,然後按一下錄製標籤以選取 USB 音訊輸入裝置。
- 3. 按一下確定。

附註:如果要套用新設定,請重新啟動目前正在使用該音訊裝置的應用程式。

### 使用乙太網路接頭

如果要使用擴充基座上的乙太網路接頭,請將擴充基座連接到標準 <sup>10</sup> Mbps、100 Mbps 或1000 Mbps 網路。

乙太網路接頭上面有兩個指示燈。

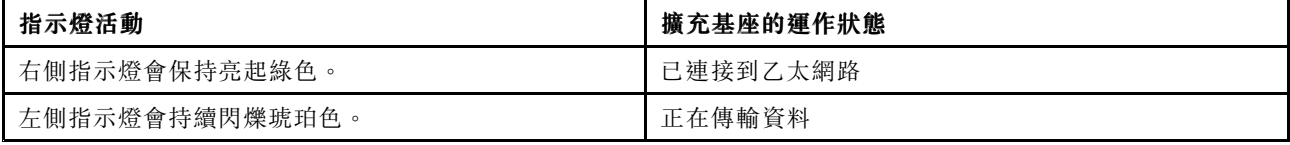

擴充基座上的乙太網路連線支援部分 Lenovo 電腦上的下列功能。如需支援的電腦清單,請造訪 [www.lenovo.com/accessoriesguide](http://www.lenovo.com/accessoriesguide), 然後下載Network function support — Option Compatibility Matrix (網路 功能支援 – 選購配備相容性矩陣)。

• 開機前執行環境

PXE 技術允許從伺服器啟動電腦,讓電腦更方便管理。

• MAC 位址透通

在啟用 MAC 位址透通功能之後,您的擴充基座 MAC 位址便與電腦的 MAC 位址相同。

• Wake on LAN

<span id="page-13-0"></span>網路管理者可以使用 Wake on LAN 功能, 從管理主控台開啟電腦。當 Wake on LAN 功能啟用時,許 多作業(例如資料傳送、軟體更新及 UEFI BIOS 的 Flash 更新)都可以從遠端完成,而不需要人員在 場。更新程序可以在一般上班時間過後和週末執行,因此使用者的工作不會中斷,LAN 流量也可 以保持在最低。既節省時間又能提高生產力。

您可以執行下列動作,透過在電腦上配置 BIOS 來啟用這些功能:

- 1. 重新啟動電腦。顯示 ThinkPad 標誌時,請按 F1。ThinkPad Setup 程式隨即啟動。
- 2. 選取 Config → Network。隨即顯示 Network 子功能表。
- 3. 選取所需功能的對應選項。
- 4. 按F10 鍵儲存並結束。

附註: 如需配置 BIOS 的相關資訊,請參閱電腦隨附的使用手冊。

### 使用視訊輸出接頭

擴充基座上的視訊輸出接頭包括:兩個 DP 接頭、一個 HDMI 接頭、一個 Thunderbolt 接頭和一個 VGA 接 頭。如果要使用視訊輸出接頭,請使用對應的纜線將外接式顯示器連接到擴充基座上的接頭。

擴充基座有下列三種視訊輸出模式:

- 第 10 頁 「延伸模式」
- [第](#page-14-0) [11](#page-14-0) 頁 「[鏡映模式](#page-14-0)」
- [第](#page-14-0) [11](#page-14-0) 頁 「[單一顯示模式](#page-14-0)」

依預設,擴充基座是以延伸模式運作。當您初次將擴充基座連接到電腦時,電腦及所連接的顯示器的解析度 會變更為預設值。您可以視需求配置外接式顯示器:

- [第](#page-15-0) [12](#page-15-0) 頁 「[設定外接式顯示器的解析度](#page-15-0)」
- [第](#page-14-0) [11](#page-14-0) 頁 「[旋轉外接式顯示器畫面](#page-14-0)」

### 延伸模式

當擴充基座處於延伸模式時,會將您的顯示畫面分割到兩個顯示器上。您的電腦顯示器會變成主要顯示畫 面,外接式顯示器則變成次要顯示畫面。依預設,外接式顯示器畫面會位於電腦顯示器畫面的右側。

在延伸模式中,您可以將視窗從一個顯示畫面拖放到另一個顯示畫面。您也可以透過執行下列動作來提 高生產力:

- 在一個顯示畫面上閱讀電子郵件並在另一個顯示畫面上開啟附件
- 將一個試算表展開到兩個顯示畫面上
- 當您進行圖形編輯時,將所有調色板和工具列放在另一個顯示畫面上來增加工作區域
- 將桌面保留在一個顯示畫面上,並在另一個顯示畫面上觀賞視訊

如果要進入延伸模式,請執行下列動作:

- 1. 在桌面上,將指標移至螢幕左下角,然後在搜尋方塊中搜尋**控制台**。
- 2. 根據您的控制台模式,執行下列一項:
- 按一下顯示 ➙ 變更顯示設定。
- 按一下外觀及個人化 ➙ 顯示 ➙ 變更顯示設定。
- 3. 在多部顯示器下拉清單框中,選取延伸這些顯示器。
- 4. 依照畫面上的指示完成設定。

### <span id="page-14-0"></span>鏡映模式

當擴充基座處於鏡映模式時,會將電腦螢幕複製到外接式顯示器。擴充基座會根據電腦,自動為外接式顯示 器選取可達到最佳解析度的設定(螢幕解析度、色彩品質及更新頻率)。

如果要進入鏡映模式,請執行下列動作:

- 1. 在桌面上,將指標移至螢幕左下角,然後在搜尋方塊中搜尋**控制台**。
- 2. 根據您的控制台模式,執行下列一項:
- 按一下顯示 ➙ 變更顯示設定。
- 按一下外觀及個人化 ➙ 顯示 ➙ 變更顯示設定。
- 3. 在多部顯示器下拉清單框中,選取在這些顯示器上同步顯示。

4. 依照畫面上的指示完成設定。

### 單一顯示模式

當擴充基座處於單一顯示模式時,您只能在一個螢幕上顯示您的桌面。

如果要進入單一顯示模式,請執行下列動作:

- 1. 在桌面上,將指標移至螢幕左下角,然後在搜尋方塊中搜尋**控制台**。
- 2. 根據您的控制台模式,執行下列一項:
- 按一下顯示 ➙ 變更顯示設定。
- 按一下外觀及個人化 ➙ 顯示 ➙ 變更顯示設定。
- 3. 在多部顯示器下拉清單框中,選取只在 1 上顯示桌面或只在 2 上顯示桌面。

附註:您可能需要變更為同步顯示模式,然後才能選擇只在 1 上顯示桌面或只在 2 上顯示桌面。 4. 依照畫面上的指示完成設定。

如果您選取只在1上顯示桌面,電腦顯示器將會開啟,而外接式顯示器將會關閉。然而,雖然外接式顯示器 會關閉,音訊、乙太網路和 USB 連線等其他功能仍然可以繼續運作。如果您選取只在 2 上顯示桌面,外 接式顯示器將會開啟,而電腦顯示器將會關閉。

### 旋轉外接式顯示器畫面

擴充基座可讓您依照想要的方式僅旋轉外接式顯示器畫面。

如果要旋轉外接式顯示器畫面,請執行下列動作:

- 1. 在桌面上,將指標移至螢幕左下角,然後在搜尋方塊中搜尋**控制台**。
- 2. 根據您的控制台模式,執行下列一項:
- 按一下顯示 ➙ 變更顯示設定。
- 按一下外觀及個人化 ➙ 顯示 ➙ 變更顯示設定。
- 3. 在方向下拉清單框中,選取下列其中一個選項:
- 橫向:外接式顯示器畫面會與您的電腦顯示器畫面相同。
- 直向:外接式顯示器畫面會向左旋轉 <sup>90</sup> 度。
- 橫向(翻轉):外接式顯示器畫面會上下顛倒。
- 直向(翻轉):外接式顯示器畫面會向右旋轉 90 度。

<span id="page-15-0"></span>4. 依照畫面上的指示完成設定。

附註:您也可以連續按下直向或直向(翻轉),直到顯示畫面呈現上下顛倒。

# 設定外接式顯示器的解析度

如果要設定外接式顯示器的解析度,請執行下列動作:

- 1. 在桌面上,將指標移至螢幕左下角,然後在搜尋方塊中搜尋**控制台**。
- 2. 根據您的控制台模式,執行下列一項:
- 按一下顯示 ➙ 變更顯示設定。
- 按一下外觀及個人化 ➙ 顯示 ➙ 變更顯示設定 ➙ 進階顯示設定。
- 3. 在解析度下拉清單框中,向上移動調節器以增加,或向下以減少外接式顯示器的解析度。
- 4. 依照畫面上的指示完成設定。

# <span id="page-16-0"></span>第 4 章 疑難排解

本章提供一些疑難排解提示與要訣,以協助您解決使用擴充基座時可能遭遇的問題。請先檢查下列項 目,以嘗試解決問題。

一般

- 1. 使用隨附的 Thunderbolt 3 纜線將擴充基座連接到電腦之後,擴充基座無法運作。
	- a. 請確認擴充基座的電源整流器有正常供電。您的擴充基座無法從連接到電腦的 Thunderbolt 3 接頭取 得電源,因此需要隨時具備外接式電源整流器才能進行操作。
	- b. 請確認擴充基座的裝置驅動程式已正確安裝;若非如此,請安裝裝置驅動程式並重新啟動電腦。
	- c. 請確認電腦上的 Thunderbolt 3 接頭可以正常運作。
- 2. 2.4 GHz 無線鍵盤或 2.4 GHz 無線滑鼠功能中斷。滑鼠指標延遲或無法移動。當您使用鍵盤輸入 時,有些字元遺失。
- 確定您是將 2.4 GHz 裝置接收器連接到擴充基座的前方 USB 3.0 接頭。
- 避免在連接接收器的接頭旁邊連接其他 USB 3.0 裝置。
- 3. 當我將裝置(例如行動電話)連接到擴充基座充電之後,充電速度變得緩慢。

確定您是將行動電話連接到 Always On USB 3.0 接頭。從電腦拔除擴充基座,充電速度可能會變得較快。

- 4. 行動電話或其他 USB 裝置連接到 Always On USB 3.0 接頭之後無法充電。 建議您從電腦拔除擴充基座;如此一來,就可以為行動電話或其他 USB 裝置充電。
- 5. 滑鼠和鍵盤無法在連接到 Always On USB 3.0 接頭時喚醒電腦。 確定您的滑鼠或鍵盤是連接到擴充基座上的其他 USB 接頭,而不是 Always On USB 3.0 接頭。

6. 電腦連接到擴充基座之後無法充電。 確定您使用擴充基座隨附的電源整流器。

#### 視訊輸出

- 1. 外接式顯示器畫面空白。
- 確定電腦連接到擴充基座後運作正常,而且不是處於待命或休眠模式。當電腦處於待命或休眠模式 時,外接式顯示器的顯示畫面一律是空白的。
- 確定已依照安裝指示,安裝裝置驅動程式。
- 請確認下列連接正確:
	- Thunderbolt 3 纜線和電腦之間的連接
	- Thunderbolt 3 纜線和擴充基座之間的連接
	- 電源整流器、擴充基座和電源插座之間的連接
	- 視訊接線與擴充基座及外接式顯示器之間的連接

如果問題仍然存在,請取消擴充基座的所有連接,並解除安裝擴充基座裝置驅動程式。然後,重新安裝 裝置驅動程式和擴充基座。請參閱[第](#page-10-0) [7](#page-10-0) 頁第 2 章 「[設定擴充基座](#page-10-0)」。

2. 我無法在外接式顯示器上播放視訊,但可以在電腦顯示器上播放。

部分電腦不支援已認證的輸出保護通訊協定 (COPP), 而且, 在連接到擴充基座的外接式顯示器上, 無 法播放受保護的視訊。

如果要在外接式顯示器上播放視訊,您可以將外接式顯示器連接到電腦上的 VGA 或 DP 接頭,然 後將顯示畫面延伸到外接式顯示器。如需配置顯示設定的相關資訊,請參閱[第](#page-15-0) [12](#page-15-0) 頁 「[設定外接式](#page-15-0) [顯示器的解析度](#page-15-0)」。

#### 3. 外接式顯示器中的影像會閃爍。

請檢查電腦的畫面解析度,並確認擴充基座可支援該解析度。

4. 電腦可以播放網頁上的 Flash。然而,當您將視窗拖曳至外接式顯示器並將播放視窗最大化時,播放 隨即停止。

若要解決此問題,請將 Adobe Flash Player 程式更新到最新版本。

5. 外接式顯示器畫面空白,或是外接式顯示器上的影像會閃爍。 不要同時連接超過三部的外接式顯示器。

#### 音訊

#### 我無法透過電腦的喇叭聽到任何聲音,或我無法使用電腦上的音訊接頭。

依預設,ThinkPad 和其他 Lenovo 電腦連接擴充基座時,會使用擴充基座上的耳機和麥克風複合式接 頭,並停用內建音訊接頭。

如果要啟用電腦上的內建音訊接頭,請執行下列動作:

- 1. 用滑鼠右鍵按一下 Windows 通知區域中的音量圖示。
- 2. 選取聲音,然後聲音視窗隨即顯示。
- 3. 按一下**播放**標籤並選取內建音訊裝置,然後按一下錄製標籤以選取其他內建音訊裝置。

如需相關資訊,請參閱[第](#page-13-0) [10](#page-13-0) 頁 「[使用視訊輸出接頭](#page-13-0)」。

**附註**: 如果要套用新設定, 請重新啟動目前正在使用該音訊裝置的應用程式。在下次變更設定之前, 會 一直儲存您已調整的設定。

# <span id="page-18-0"></span>附錄 A 服務及支援

以下資訊說明,在本產品的保固期限或使用期限內,所能取得的技術支援。有關 Lenovo 保證條款的完整 說明,請參閱「Lenovo 有限保固」。

# 線上技術支援

產品使用期限內,都可從下列網址取得線上技術支援: <http://www.lenovo.com/support>

在保固期限內,您也可以取得毀損元件的更換協助或交換服務。此外,如果選用設備安裝在 Lenovo 電腦 上,您也許可享到場服務。Lenovo 技術支援代表會協助您決定最佳的替代方案。

### 電話技術支援

在選用配備停止銷售 90 天後,您將無法取得「客戶支援中心」的安裝及配置支援。自該時起,將由 Lenovo 決定是否停止相關支援,或需支付一定費用才能取得支援。其他的支援服務,則僅需支付少許費用即可取得。

在聯絡 Lenovo 技術支援代表之前,請備妥下列資訊:選用配備名稱與編號、購買證明、電腦製造商、機 型、序號與手冊、錯誤訊息明確內容、問題說明,以及您系統的軟硬體配置資訊。

技術支援代表可能會要求您待在電腦旁,然後在電話中引導您解決問題。

電話號碼如有變更,恕不另行通知。您隨時可以在 <http://www.lenovo.com/support/phone> 找到 Lenovo 支 援中心的最新電話清單。如果其中未列出您所在國家或地區的電話號碼,請聯絡您的 Lenovo 轉銷商或 Lenovo 行銷服務人員。

### 協助工具資訊

#### 使用可存取格式的文件

Lenovo 提供了無障礙格式的電子文件,例如適當標記的 PDF 檔案或超文字標記語言 (HTML) 檔案。Lenovo 電子文件的開發,是為了確保有視覺障礙的使用者能夠透過螢幕閱讀器來閱讀文件。文件中的每個影像也包 含足以解說影像的替代文字,以便有視覺障礙的使用者在使用螢幕閱讀器時能夠瞭解這些影像。

如果要開啟並檢視 PDF 檔,您的電腦必須安裝 Adobe Reader 程式。您也可以在網站下載 Adobe Reader 程 式:

<http://www.adobe.com>

# <span id="page-20-0"></span>附錄 B Lenovo 有限保固

#### L505-0010-02 08/2011

本「Lenovo 有限保固」包含下列各部分:

#### 第一部分 - 一般條款

第二部分 - 各國家/地區特定條款

第三部分 - 保固服務資訊

**第二部分**之條款依特定國家/地區規定,取代或修改**第一部分**之條款。

### 第一部分 - 一般條款

本「Lenovo 有限保固」僅適用於 貴客戶基於自用而非轉售用途所購買的 Lenovo 硬體產品。如需本 「Lenovo 有限保固」之其他語言版本,請參閱 [www.lenovo.com/warranty](http://www.lenovo.com/warranty)。

#### 本保固涵蓋之範圍

Lenovo 保證 貴客戶所購買之 Lenovo 硬體產品於保固期限正常使用之情況下,均無材料及製造上之缺陷。 產品之保固期限,自 貴客戶銷售收據或發票上所示之購買原始日期起計算,或由 Lenovo 另行指定。 產品所適用之保固期限與保固服務類型,依以下「**第三部分 - 保固服務資訊」**之規定。本保固僅適用於 原購買國家或地區之產品。

本保固係 Lenovo 對 貴客戶之唯一保證且取代其他一切明示或默示之保證或條件(包括但不限於可商用性 或符合特定目的之任何默示保證或條件)。倘某些國家或地區法律規定不得排除明示或默示之保證,則不適 用上述排除條款。在此種情況下,此等保證僅適用於該法律規定之範圍與期間,且僅於保固期限內有效。倘 某些國家或地區法律規定不得限制默示保證之有效期間,則不適用上述期間限制。

#### 如何取得保固服務

倘產品於保固期限內之運作與保證內容不符,請洽詢 Lenovo 或經 Lenovo 授權之服務供應商,以取得保固服 務。如需授權之服務供應商清單及其電話號碼,請參閱:<www.lenovo.com/support/phone>。

各服務處不一定皆能提供所述之保固服務,且不同地點之保固內容可能有所差異。若非服務供應商正常服務 範圍內,可能另行收費。如需 貴客戶所在地點之特定資訊,請聯絡當地服務供應商。

#### 客戶就保固服務應負之責任

取得保固服務前, 貴客戶必須完成下列步驟:

- 遵循服務供應商規定之服務請求程序;
- 備份或妥善保存產品內之所有程式與資料;
- 提供服務供應商所有系統金鑰或密碼;
- 提供服務供應商可充分、自由及安全存取 貴客戶設備之維護環境,以執行維修服務;
- 移除產品內之所有資料,包括機密資訊、專有資訊和個人資訊,若有任何資訊無法移除,請修改資訊以防 他人存取,或使其成為非相關法律所規定之個人資料。倘退還之產品或基於保固服務而存取之產品內有任 何資料(包括機密資訊、專有資訊或個人資訊)遺失或遭人揭露,服務供應商概不負任何責任;
- 移除非保固範圍內之所有功能、零件、配件、改裝物及附加物;
- 確保無禁止更換產品或零件之法律限制;
- 若 貴客戶非產品或零件之所有人,必須取得所有人之授權,始得由服務供應商提供保固服務。

#### 貴客戶之服務供應商如何修補產品問題

貴客戶聯絡服務供應商時,請務必遵循既定之問題判斷與解決程序。

服務供應商會嘗試透過電話、電子郵件或遠端輔助方式來診斷及解決問題。服務供應商可能指示 貴客戶下 載及安裝指定之軟體更新。

部分問題經由 貴客戶自行安裝更換零件即可解決,該等零件稱為「客戶可自行更換組件」或簡稱 「CRU」。若是這種情形,服務供應商會將 CRU 運送至 貴客戶所在處所,由 貴客戶自行安裝。

若透過電話、套用軟體更新或安裝 CRU 皆無法解決問題,服務供應商將依據以下「**第三部分 - 保固服務** 資訊」中指定之產品保固服務類型來安排維修。

若服務供應商判斷產品無法修繕,服務供應商將提供功能不亞於原產品之更換品。

若服務供應商判斷產品無法修繕,亦無法以更換產品取代, 貴客戶得依據本有限保固將產品退還予原購買 處或 Lenovo,並索回 貴客戶購買時所支付之金額。

#### 更換產品與零件

保固服務涉及更換產品或零件時,換下之產品或零件歸 Lenovo 所有,更換產品或零件則歸 貴客戶所有。僅 未改動之 Lenovo 產品及零件符合更換條件。由 Lenovo 提供之替換產品或零件可能不是全新,但必定能夠正 常運作,而且功能至少與原產品或零件之功能相當。替換產品或零件,其保固期為原產品或零件剩餘保固期。

#### 個人聯絡資訊之使用

如 貴客戶依據本保固取得服務,即表示 貴客戶授權 Lenovo 儲存、使用及處理保固服務之相關資訊, 以及 貴客戶之聯絡資訊,包括姓名、電話號碼、地址及電子郵件地址。Lenovo 得使用此資訊執行本保 固所提供之服務。本公司可能會聯絡 貴客戶以瞭解您對保固服務的滿意度,或告知產品回收或安全問 題的相關資訊。為達成這些目標, 貴客戶授權 Lenovo 將 貴客戶之資訊轉移至本公司進行行銷所在 之任何國家或地區,並將 貴客戶之資訊提供予本公司之代理機構。本公司亦可能於法律要求下公佈此 資訊。如需瞭解 Lenovo 之隱私權政策,請參閱 <www.lenovo.com/>。

#### 本「保固」未涵蓋之範圍

本「保固」未涵蓋下列範圍:

- 產品運作不中斷或完全無誤;
- 產品導致 貴客戶之資料遺失或損毀;
- 隨附於產品中或後續安裝之任何軟體程式;
- 因使用不當、濫用、意外、修改、實體或操作環境不當、天災、突波電流、維修不當或未依產品資訊內容 使用所導致之故障或損壞;
- 非授權服務提供者所致使之損壞;
- 任何第三人之產品(包括 Lenovo 應 貴客戶要求而提供或整合於 Lenovo 產品中之產品)所造成 之故障或損壞;
- 任何技術或其他支援,例如協助答覆「如何操作」問題及產品設定與安裝等問題;
- 識別標籤遭到竄改或已除去識別標籤之產品或零件。

#### 責任限制

Lenovo 僅就產品於下列情況所遭受之毀損或滅失負責:服務供應商持有產品時,或服務供應商所負 擔之運送途中。

對於產品內之任何資料(包括機密資訊、專有資訊或個人資訊)遺失或遭人揭露,Lenovo 或服務供應 商皆無需負任何責任。

<span id="page-22-0"></span>於任何情況下,即使本文件內所規定之任何救濟方式未能達成其基本目的者,Lenovo、其關係企業、供應 商、經銷商或服務供應商均無需就下列任何情況負擔賠償責任:1) 第三人向 貴客戶請求之損害賠償;2) 貴客戶資料遺失、損毀或遭人揭露;3) 特殊損害、附帶損害、懲罰性損害、間接損害或衍生性損害, 包括但不限於利潤損失、營業收益損失、商譽損害或預期結餘損失,且縱使已被告知有此可能性者,亦 無論索賠係基於契約、保固、疏失、無過失責任或其他責任者,亦然。任何情況下,Lenovo、其關係企 業、供應商、經銷商或服務供應商就任何原因所造成之損害,其應付之賠償責任總額不得超過實際直接損 害之金額,亦不得超過針對產品所支付之金額。

前述限制不適用於人身傷害(包括死亡)所致損害,亦不適用於 Lenovo 需依法賠償之不動產或有形財產之 損害。倘法律規定不得排除或限制附帶或衍生性損害,則上述排除或限制可能不適用於 貴客戶。

#### 貴客戶之其他權利

本保固賦予 貴客戶具體特定之法律權利。 貴客戶依所屬管轄地區之相關法律,可能享有其他權利。依據 與 Lenovo 之書面合約, 貴客戶亦可能享有其他權利。本保固不影響任何法定權利,包括不得以契約免除 或限制之,由管制消費類商品銷售之相關法律或規定所生之消費者權利。

### 第二部分 - 各國家/地區特定條款

#### 澳洲

「Lenovo」 係指 Lenovo (Australia & New Zealand) Pty Limited ABN 70 112 394 411, 地址: Level 10, North Tower, 1-5 Railway Street, Chatswood, NSW, 2067, 電話: +61 2 8003 8200, 電子郵件地址: lensyd\_au@lenovo.com

下列文句取代「第一部分」之同一節:

#### 本保固涵蓋之範圍:

Lenovo 保證 貴客戶所購買之硬體產品於保固期限正常使用之情況與條件下,均無材料及製造上之缺陷。 若產品於保固期限內由於所涵蓋之缺陷而發生故障,Lenovo 將依據本有限保固提供補救措施。產品之保固 期間,除非 Lenovo 另以書面通知, 自 貴客戶銷售收據或發票上所示之購買原始日期起計算。產品所適用 之保固期限與保固服務類型,依以下第三部分 - 保固服務資訊之規定。

#### 本保固所賦予之權益,係 貴客戶依法享有之權利與補償以外的附加權益,包括依據澳洲消費者法所賦 予之權利。

下列文句取代「第一部分」之同一節:

#### 更換產品與零件:

保固服務涉及更換產品或零件時,換下之產品或零件歸 Lenovo 所有,更換產品或零件則歸 貴客戶所有。 僅未改動之 Lenovo 產品及零件符合更換條件。由 Lenovo 提供之替換產品或零件可能不是全新,但必定能夠 正常運作,而且功能至少與原產品或零件之功能相當。替換產品或零件,其保固期為原產品或零件剩餘保固 期。送交維修之產品與零件,得以同類型經整修後之產品或零件更換之,而非針對產品或零件進行修繕。產 品修繕可能會使用經整修後之零件;若產品內保留有使用者產生的資料,產品修繕可能導致資料遺失。

下列文句新增至「第一部分」之同一節:

#### 個人聯絡資訊之使用:

若 貴客戶拒絕提供個人資訊,或者不願本公司將 貴客戶之個人資訊轉移至代理商或承包商,則 Lenovo 將無法執行本保固所提供之服務。依據 <sup>1988</sup> 年制訂之隱私權法 (Privacy Act 1988), 貴客戶有權存取個人聯 絡資訊,並聯絡 Lenovo 要求更正其中的任何錯誤。

下列文句取代「第一部分」之同一節:

#### 責任限制:

Lenovo 僅就產品於下列情況所遭受之毀損或滅失負責:服務供應商持有產品時,或服務供應商所負 擔之運送途中。

對於產品內之任何資料(包括機密資訊、專有資訊或個人資訊)遺失或遭人揭露,Lenovo 或服務供應 商皆無需負任何責任。

在法律允許之範圍內,於任何情況下,即使本文件內所規定之任何救濟方式未能達成其基本目的者, Lenovo、其關係企業、供應商、經銷商或服務供應商均無需就下列任何情況負擔賠償責任:1) 第三人向 貴 客戶請求之損害賠償;2) 貴客戶資料遺失、損毀或遭人揭露;3) 特殊損害、附帶損害、懲罰性損害、間接 損害或衍生性損害,包括但不限於利潤損失、營業收益損失、商譽損害或預期結餘損失,且縱使已被告知 有此可能性者,亦無論索賠係基於契約、保固、疏失、無過失責任或其他責任者,亦然。任何情況下, Lenovo、其關係企業、供應商、經銷商或服務供應商就任何原因所造成之損害,其應付之賠償責任總額不 得超過實際直接損害之金額,亦不得超過針對產品所支付之金額。

前述限制不適用於人身傷害(包括死亡)所致損害,亦不適用於 Lenovo 需依法賠償之不動產或有形財 產之損害。

下列文句取代「第一部分」之同一節:

#### 貴客戶之其他權利:

#### 本保固賦予 貴客戶具體特定之法律權利。 貴客戶依法亦享有其他權利,包括依據澳洲消費者法所賦予之 權利。本保固不影響任何法定權利或依法得享有之其他權利,包括不得以契約免除或限制之權利。

例如,本公司產品附帶提供依據澳洲消費者法不得排除之保證事項。 貴客戶有權就嚴重故障請求更換 或退款,亦可就其他任何合理預知之損失或損害請求補償。此外,若產品未達可接受的品質,且非屬嚴 重故障, 貴客戶亦有權請求修復或更換產品。

#### 紐西蘭

下列文句新增至「第一部分」之同一節:

#### 個人資訊之使用:

若 貴客戶拒絕提供個人資訊,或者不願本公司將 貴客戶之個人資訊轉移至代理商或承包商,則 Lenovo 將無法執行本保固所提供之服務。依據 <sup>1993</sup> 年制訂之隱私權法 (Privacy Act 1993), 貴客戶有權存取個 人資訊,並聯絡 Lenovo (Australia & New Zealand) Pty Limited ABN 70 112 394 411,要求更正其中的任何 錯誤, 地址: Level 10, North Tower, 1-5 Railway Street, Chatswood, NSW, 2067, 電話: 61 2 8003 8200, 電子郵件地址: lensyd au@lenovo.com

#### 孟加拉、柬埔寨、印度、印尼、尼泊爾、菲律賓、越南及斯里蘭卡

在「第一部分」新增下列內容:

#### 爭議解決辦法

肇因於或涉及本保固之爭議,應於新加坡透過仲裁予以最終解決。本保固應依據新加坡之法律來約束、解釋 及執行,而不適用其法律衝突規則。若於**印度**取得產品,則肇因於或涉及本保固之爭議,應於印度班加羅爾 透過仲裁予以最終解決。新加坡之仲裁應依據當時實行的新加坡國際仲裁中心仲裁規則(「SIAC 規則」) 進行。印度之仲裁應依據當時實行的印度法律進行。仲裁裁決為最終裁決,對各方具有約束力且不得上訴。

<span id="page-24-0"></span>任何裁決,均應以書面為之,並具體陳述事實之發現及法律結果。所有仲裁程序,包括於仲裁中提出之一切 文件,應採用英語。本保固之英文版效力在仲裁中的效力優先於其他語言版本。

#### 歐洲經濟區域 (EEA)

在「第一部分」新增下列內容:

位於 EEA 之客戶可透過下列地址聯絡 Lenovo: EMEA Service Organisation, Lenovo (International) B.V., Floor 2, Einsteinova 21, <sup>851</sup> 01, Bratislava, Slovakia。 貴客戶於 EEA 國家購買之 Lenovo 硬體產品,可於 Lenovo 已發佈並銷售該產品之任何 EEA 國家取得本保固所提供之服務。

#### 俄羅斯

在「第一部分」新增下列內容:

#### 產品服務的支援期間

產品服務的支援期間自購買原始日期起計算為期四 (4) 年。

### 第三部分 - 保固服務資訊

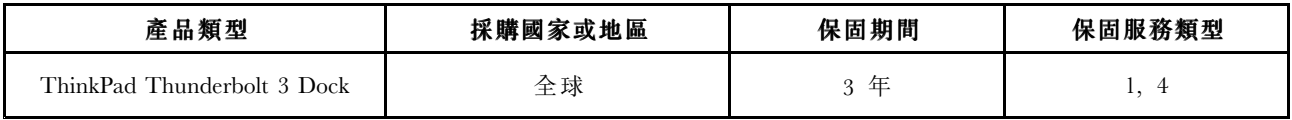

必要時, 貴客戶之服務供應商將依產品所適用之保固服務類型或可提供服務,為 貴客戶提供修繕或更換 服務。服務排程視 貴客戶叫修時間、零件供應、及其他因素而定。

#### 保固服務類型

#### 1.客戶可自行更換組件 (「CRU」) 服務

依據「CRU 服務」,服務供應商會自費將 CRU 運送至 貴客戶所在處所,由 貴客戶自行安裝。CRU 資 訊與更換指示會隨產品附上,亦可隨時要求 Lenovo 提供。可由 貴客戶輕易安裝之 CRU 稱為「自助式 CRU」。「可選服務式 CRU」 則可能需要若干技術與工具。自助式 CRU 之安裝,由 貴客戶自行負 責。依 貴客戶產品所適用之保固服務類型, 貴客戶得要求服務供應商安裝可選服務式 CRU。 貴 客戶得向服務供應商或 Lenovo 購買可選服務項目, 屆時可為 貴客戶安裝自助式 CRU。本產品隨附之 出版品或 <www.lenovo.com/CRUs> 網站上,均有 CRU 清單及相關指示。有缺陷之 CRU 之退還要件(如 有),將於 CRU 更換品附隨之説明書中載明。若需退還,則 1) CRU 更換品出貨時應檢附退貨指示、 預付退貨運送標籤與外箱;以及 2) 若服務供應商於 貴客戶收受 CRU 更換品後三十 (30) 日內未收到該 有缺陷之 CRU,服務供應商得要求 貴客戶就 CRU 更換品付費。

#### 2.到府服務

依據「到府服務」,服務供應商將於 貴客戶所在處修繕或更換產品。 貴客戶必須提供適當工作區 域,以利產品之拆解與重新組裝。某些修繕可能必須在服務中心進行。若是這種情形,服務供應商會 自費將產品送到服務中心。

#### 3.專人取送服務

依據「郵寄或倉庫服務」,服務供應商會自費將 貴客戶之產品運送至指定之服務中心進行修繕或更 換。 貴客戶須負責拔除產品所有接線,並使用提供予 貴客戶之運送用集裝箱妥善包裝,以便將產品 運往指定之服務中心。 貴客戶之產品將由貨運人員收取後交付至指定之服務中心。服務中心會自費將 產品送還給 貴客戶。

#### <span id="page-25-0"></span>4.客戶運送服務

依據「客戶運送服務」, 貴客戶需自費將產品送到指定之服務中心進行修繕或更換,且所有風險由 貴客 戶自行承擔。於產品業經修繕或更換後, 貴客戶即可取回。若 貴客戶未能取回該產品,服務供應商得以 自認合適的方式處理產品,且無需負任何賠償責任。

#### 5.郵寄服務

依據「郵寄服務」, 貴客戶需自費將產品郵寄至指定之服務中心進行修繕或更換,且所有風險由 貴 客戶自行承擔。於產品業經修繕或更換後,Lenovo 會自費將產品送還給 貴客戶並承擔所有風險, 惟服務供應商另有規定者不在此限。

#### 6.客戶雙程郵寄服務

依據「客戶雙程郵寄服務」, 貴客戶需自費將產品送到指定之服務中心進行修繕或更換,且所有風險 由 貴客戶自行承擔。於產品業經修繕或更換後,即可將產品送還給 貴客戶,運送費用及風險均由 貴客戶自行承擔。若 貴客戶未能安排取回產品之運送事宜,服務供應商得以自認合適的方式處理該產 品,且無需負任何賠償責任。

#### 7.產品更換服務

依據「產品更換服務」,替換產品將由 Lenovo 送至 貴客戶所在處。 貴客戶應負責機器之安裝及其運作驗 證事宜。更換故障產品時,替換產品歸 貴客戶所有,故障產品則歸 Lenovo 所有。 貴客戶必須將故障產 品包裝於收到更換產品時之運貨箱內,再將其送回 Lenovo。雙程之運費均由 Lenovo 支付。若 貴客戶未使 用收到更換產品時之運貨箱,運送期間故障產品所發生之任何損壞,其責任由 貴客戶自行承擔。若 Lenovo 於 貴客戶收受替換產品後三十 (30) 日內未收到該故障產品,Lenovo 得要求 貴客戶就該替換產品付費。

### **Suplemento de Garantía para México**

Este Suplemento de Garantía se considera parte integrante de la Garantía Limitada de Lenovo y será efectivo única y exclusivamente para los productos distribuidos y comercializados dentro del Territorio de los Estados Unidos Mexicanos. En caso de conflicto, se aplicarán los términos de este Suplemento.

El comercializador responsable del producto es Lenovo México S de R L de CV y para efectos de esta garantía en la República Mexicana su domicilio es Paseo de Tamarindos No.400-A Piso 27 Arcos Torre Poniente, Bosques de Las Lomas, Delegación Miguel Hidalgo, C.P. 05120 México, D.F. En el caso de que se precise una reparación cubierta por la garantía <sup>o</sup> precise de partes, componentes, consumibles <sup>o</sup> accesorios diríjase <sup>a</sup> este domicilio.

Si no existiese ningún Centro de servicio autorizado en su ciudad, población <sup>o</sup> en un radio de 70 kilómetros de su ciudad <sup>o</sup> población, la garantía incluirá cualquier gasto de entrega razonable relacionado con el transporte del producto <sup>a</sup> su Centro de servicio autorizado más cercano. Por favor, llame al Centro de servicio autorizado más cercano para obtener las aprobaciones necesarias <sup>o</sup> la información relacionada con el envío del producto y la dirección de envío.

Esta garantía ampara todas las piezas de hardware del producto <sup>e</sup> incluye mano de obra.

El procedimiento para hacer efectiva la garantía consiste en la presentación del producto, acompañado de la póliza correspondiente, debidamente sellada por el establecimiento que lo vendió, <sup>o</sup> la factura, <sup>o</sup> recibo <sup>o</sup> comprobante, en el que consten los datos específicos del producto objeto de la compraventa.

Lenovo sólo pueden eximirse de hacer efectiva la garantía en los siguientes casos: a) Cuando el producto se hubiese utilizado en condiciones distintas <sup>a</sup> las normales. b) Cuando el producto no hubiese sido operado de acuerdo con el instructivo de uso que se le acompaña. c) Cuando el producto hubiese sido

alterado <sup>o</sup> reparado por personas no autorizadas por el fabricante nacional, importador <sup>o</sup> comercializador responsable respectivo.

Todos los programas de software precargados en el equipo sólo tendrán una garantía de noventa (90) días por defectos de instalación desde la fecha de compra. Lenovo no es responsable de la información incluida en dichos programas de software y /o cualquier programa de software adicional instalado por Usted <sup>o</sup> instalado después de la compra del producto.

La garantía cubre la atención, revisión y corrección de errores, defectos <sup>o</sup> inconsistencias que impidan el desempeño normal de un equipo de cómputo en cuanto <sup>a</sup> su hardware y software. Los servicios no cubiertos por la garantía se cargarán al usuario final, previa obtención de una autorización.

Esta garantía tiene una duración de un año <sup>a</sup> partir del momento de la compra <sup>e</sup> incluye la mano de obra, por lo que en caso de aplicarse la garantía, esta no causara ningún gasto <sup>o</sup> costo para el cliente.

Centros de Servicios autorizados para hacer efectiva la garantía:

- Lenovo México con domicilio en Paseo de Tamarindos No.400-A Piso 27 Arcos, Torre Poniente, Bosques de Las Lomas, Delegación Miguel Hidalgo, C.P. 05120 México, D.F. Teléfono 01800- 083-4916, [http://support.lenovo.com/es\\_MX/product-service/service-provider/default.page](http://support.lenovo.com/es_MX/product-service/service-provider/default.page)
- Lenovo Monterrey con domicilio en Boulevard Escobedo No.316, Apodaca Technology Park, Apodaca, C.P. 66601, Nuevo León, México. Teléfono 01800- 083-4916, [http://support.lenovo.com/es\\_MX/product](http://support.lenovo.com/es_MX/product-service/service-provider/default.page)[service/service-provider/default.page](http://support.lenovo.com/es_MX/product-service/service-provider/default.page)

Importado por: Lenovo México S. de R.L. de C.V. Av. Santa Fe 505, Piso 15 Col. Cruz Manca Cuajimalpa, D.F., México C.P. 05349 Tel. (55) 5000 8500

# <span id="page-28-0"></span>附錄 C 法規/標準符合資訊

最新的法規/標準符合資訊可從下列網址取得: <http://www.lenovo.com/compliance>

# 電子放射注意事項

下列資訊適用於 ThinkPad Thunderbolt 3 Dock。

# Federal Communications Commission Declaration of Conformity

#### ThinkPad Thunderbolt 3 Dock - DBB9003L1

This equipment has been tested and found to comply with the limits for <sup>a</sup> Class B digital device, pursuan<sup>t</sup> to Part 15 of the FCC Rules. These limits are designed to provide reasonable protection against harmful interference in <sup>a</sup> residential installation. This equipment generates, uses, and can radiate radio frequency energy and, if not installed and used in accordance with the instructions, may cause harmful interference to radio communications. However, there is no guarantee that interference will not occur in <sup>a</sup> particular installation. If this equipment does cause harmful interference to radio or television reception, which can be determined by turning the equipment off and on, the user is encouraged to try to correct the interference by one or more of the following measures:

- Reorient or relocate the receiving antenna.
- Increase the separation between the equipment and receiver.
- Connect the equipment into an outlet on <sup>a</sup> circuit different from that to which the receiver is connected.
- Consult an authorized dealer or service representative for help.

Lenovo is not responsible for any radio or television interference caused by using other than specified or recommended cables and connectors or by unauthorized changes or modifications to this equipment. Unauthorized changes or modifications could void the user's authority to operate the equipment.

This device complies with Part 15 of the FCC Rules. Operation is subject to the following two conditions: (1) this device may not cause harmful interference, and (2) this device must accep<sup>t</sup> any interference received, including interference that may cause undesired operation.

Responsible Party: Lenovo (United States) Incorporated 1009 Think Place - Building One Morrisville, NC 27560 Phone Number: 919-294-5900

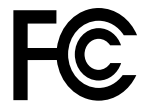

#### Industry Canada Compliance Statement

CAN ICES-3(B)/NMB-3(B)

#### European Union - Compliance to the Electromagnetic Compatibility Directive

This product is in conformity with the protection requirements of EU Council Directive 2004/108/EC (until 19 April, 2016) and Council Directive 2014/30/EU (from 20 April, 2016) on the approximation of the laws of the Member States relating to electromagnetic compatibility.

Lenovo cannot accept responsibility for any failure to satisfy the protection requirements resulting from <sup>a</sup> non-recommended modification of the product, including the installation of option cards from other manufacturers. This product has been tested and found to comply with the limits for Class B equipment according to European Standards harmonized in the Directives in compliance. The limits for Class B equipment were derived for typical residential environments to provide reasonable protection against interference with licensed communication devices.

Lenovo, Einsteinova 21, 851 01 Bratislava, Slovakia

# $\epsilon$

German Class B compliance statement

#### Deutschspr achiger EU Hinweis:

#### Hinweis für Geräte der Klasse B EU Richtlinie zur Elektr omagnetischen Verträglichk eit

Dieses Produkt entspricht den Schutzanforderungen der EU Richtlinie 2014/30/EU (früher 2004/108/EC) zur Angleichung der Rechtsvorschriften über die elektromagnetische Verträglichkeit in den EU-Mitgliedsstaaten und hält die Grenzwerte der Klasse B der Norm gemäß Richtlinie.

Um dieses sicherzustellen, sind die Geräte wie in den Handbüchern beschrieben zu installieren und zu betreiben. Des Weiteren dürfen auch nur von der Lenovo empfohlene Kabel angeschlossen werden. Lenovo übernimmt keine Verantwortung für die Einhaltung der Schutzanforderungen, wenn das Produkt ohne Zustimmung der Lenovo verändert bzw. wenn Erweiterungskomponenten von Fremdherstellern ohne Empfehlung der Lenovo gesteckt/eingebaut werden.

#### Deutschland:

Einhaltung des Gesetz es über die elektr omagnetische Verträglichk eit von Betriebsmitt eln Dieses Produkt entspricht dem "Gesetz über die elektromagnetische Verträglichkeit von Betriebsmitteln" EMVG (früher "Gesetz über die elektromagnetische Verträglichkeit von Geräten"). Dies ist die Umsetzung der EMV EU Richtlinie 2014/30/EU (früher 2004/108/EWG) in der Bundesrepublik Deutschland.

Zulassungsbescheinigung laut dem Deutschen Gesetz über die elektromagnetische Verträglichk eit von Betriebsmitt eln, EMVG vom 20. Juli 2007 (früher Gesetz über die elektr omagnetische Verträglichk eit von Geräten), bzw. der EMV EU Richtlinie 2014/30/EU (früher 2004/108/EC), für Geräte der Klasse B.

Dieses Gerät ist berechtigt, in Übereinstimmung mit dem Deutschen EMVG das EG-Konformitätszeichen - CE - zu führen. Verantwortlich für die Konformitätserklärung nach Paragraf 5 des EMVG ist die Lenovo (Deutschland) GmbH, Meitnerstr. 9, D-70563 Stuttgart.

Informationen in Hinsicht EMVG Paragraf 4 Abs. (1) 4: Das Gerät erfüllt die Schutzanfor derungen nach EN 55024 und EN 55022 Klasse B.

#### Korea Class B compliance statement

B급 기기 (가정용 방송통신기자재) 이 기기는 가정용(B급) 전자파적합기기로서 주로 가정에서 사용하는 것을 목적으로 하며, 모든 지역에서 사용할 수 있습니다

#### Japan VCCI Class B compliance statement

この装置は, クラスB情報技術装置です。 この装置は,家庭環境で使用するこ ーー・・・・・・・・・・・・・・・・・・・・・・・・・・・・・。<br>とを目的としていますが, この装置がラジオやテレビジョン受信機に近接して使 用されると、 受信障害を引き起こすことがあります。 取扱説明書に従って正しい取り扱いをして下さい。 VCCI-B

#### Japan compliance statement for products which connect to the power mains with rated current less than or equal to 20 A per phase

日本の定格電流が 20A/相 以下の機器に対する高調波電流規制 高調波電流規格 JIS C 61000-3-2 適合品

#### Japan notice for ac power cord

The ac power cord shipped with your product can be used only for this specific product. Do not use the ac power cord for other devices.

本製品およびオプションに電源コード・セットが付属する場合は、<br>それぞれ専用のものになっていますので他の電気機器には使用し<br>ないでください。

#### Lenovo product service information for Taiwan

委製商/進口商名稱: 荷蘭商聯想股份有限公司台灣分公司 進口商地址: 台北市內湖區堤頂大道2段89號5樓 進口商電話: 0800-000-702 (代表號)

#### Ukraine compliance mark

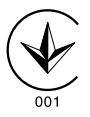

Eurasian compliance mark

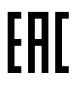

# <span id="page-32-0"></span>附錄 D 注意事項

Lenovo 不見得會對所有國家或地區都提供本文件所提的各項產品、服務或功能。如需這些產品與服務的 相關資訊,請洽詢當地的 Lenovo 業務代表。本文件在提及 Lenovo 的產品、程式或服務時,不表示或暗 示只能使用 Lenovo 的產品、程式或服務。只要未侵犯 Lenovo 的智慧財產權,任何功能相當的產品、程 式或服務都可以取代 Lenovo 的產品、程式或服務。不過,其他產品、程式或服務在運作上的評價與 驗證,其責任屬於使用者。

在本文件中可能包含著 Lenovo 所擁有之專利或擱置專利申請說明內容。提供本文件不代表提供這些專 利的授權。您可以用書面方式提出授權之相關問題,來函請寄到:

Lenovo (United States), Inc. 1009 Think Place - Building One Morrisville, NC 27560 U.S.A. Attention: Lenovo Director of Licensing

Lenovo 係以「現狀」提供本出版品,不提供任何明示或默示之保證,其中包括且不限於不違反規定、可 商用性或特定目的之適用性的隱含保證。有些轄區在特定交易上,不允許排除明示或暗示的保證,因 此,這項聲明不一定適合您。

本書中可能會有技術上或排版印刷上的錯誤。因此,Lenovo 會定期修訂;並將修訂後的內容納入新版中。 Lenovo 隨時會改進及/或變更本出版品所提及的產品及/或程式,不另行通知。

### 回收與環保資訊

Lenovo 鼓勵資訊技術 (IT) 設備擁有者負責回收不再使用的設備。Lenovo 提供多樣的方案及服務能協助設備 保管人回收 IT 產品。如需回收 Lenovo 產品的相關資訊,請造訪: <http://www.lenovo.com/recycling>

日本的回收與廢棄資料位於: <http://www.lenovo.com/recycling/japan>

我們產品的最新環保資訊可從下列網址取得: <http://www.lenovo.com/ecodeclaration>

### 中國回收資訊

#### 《废弃电器电子产品回收处理管理条例》提示性说明

联想鼓励拥有联想品牌产品的用户当不再需要此类产品时,遵守国家废弃电器电子产品回收处理相关法律法规,将其交给当地具有国家认可的回收处理将关法律法<br>规,将其交给当地具有国家认可的回收处理资质的厂商 http://support.lenovo.com.cn/activity/551.htm

### 巴西回收資訊

**Declarações de Reciclagem no Brasil** Descar te de um Produto Lenovo Fora de Uso <span id="page-33-0"></span>Equipamentos elétricos <sup>e</sup> eletrônicos não devem ser descartados em lixo comum, mas enviados à pontos de coleta, autorizados pelo fabricante do produto para que sejam encaminhados <sup>e</sup> processados por empresas especializadas no manuseio de resíduos industriais, devidamente certificadas pelos orgãos ambientais, de acordo com <sup>a</sup> legislação local.

A Lenovo possui um canal específico para auxiliá-lo no descarte desses produtos. Caso você possua um produto Lenovo em situação de descarte, ligue para <sup>o</sup> nosso SAC ou encaminhe um e-mail para: reciclar@lenovo.com, informando <sup>o</sup> modelo, número de série <sup>e</sup> cidade, <sup>a</sup> fim de enviarmos as instruções para <sup>o</sup> correto descarte do seu produto Lenovo.

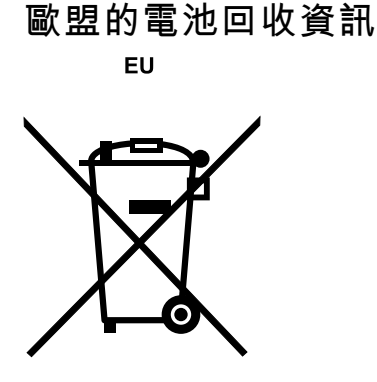

Notice: This mark applies only to countries within the European Union (EU).

Batteries or packaging for batteries are labeled in accordance with European Directive 2006/66/EC concerning batteries and accumulators and waste batteries and accumulators. The Directive determines the framework for the return and recycling of used batteries and accumulators as applicable throughout the European Union. This label is applied to various batteries to indicate that the battery is not to be thrown away, but rather reclaimed upon end of life per this Directive.

In accordance with the European Directive 2006/66/EC, batteries and accumulators are labeled to indicate that they are to be collected separately and recycled at end of life. The label on the battery may also include <sup>a</sup> chemical symbol for the metal concerned in the battery (Pb for lead, Hg for mercury, and Cd for cadmium). Users of batteries and accumulators must not dispose of batteries and accumulators as unsorted municipal waste, but use the collection framework available to customers for the return, recycling, and treatment of batteries and accumulators. Customer participation is important to minimize any potential effects of batteries and accumulators on the environment and human health due to the potential presence of hazardous substances.

Before <sup>p</sup>lacing electrical and electronic equipment (EEE) in the waste collection stream or in waste collection facilities, the end user of equipment containing batteries and/or accumulators must remove those batteries and accumulators for separate collection.

#### Disposing of lithium batteries and battery packs from Lenovo products

A coin-cell type lithium battery might be installed inside your Lenovo product. You can find details about the battery in the product documentation. If the battery needs to be replaced, contact your place of purchase or contact Lenovo for service. If you need to dispose of <sup>a</sup> lithium battery, insulate it with vinyl tape, contact your place of purchase or <sup>a</sup> waste-disposal operator, and follow their instructions.

#### Disposing of battery packs from Lenovo products

Your Lenovo device might contain <sup>a</sup> lithium-ion battery pack or <sup>a</sup> nickel metal hydride battery pack. You can find details on the battery pack in the product documentation. If you need to dispose of <sup>a</sup> battery pack, insulate it with vinyl tape, contact Lenovo sales, service, or your place of purchase, or <sup>a</sup> waste-disposal operator, and follow their instructions. You also can refer to the instructions provided in the user guide for your product

<span id="page-34-0"></span>For proper collection and treatment, go to: <http://www.lenovo.com/lenovo/environment>

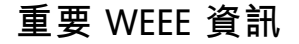

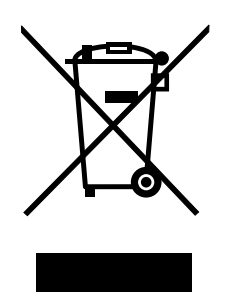

Lenovo 產品上的 WEEE 標記適用於具有 WEEE 及電子廢棄物相關法規(例如,歐盟 WEEE 指令、印度 <sup>2011</sup> 年發佈的電子廢棄物管理與處理法規)的國家。設備會依據當地的廢電子電機設備 (WEEE) 相關法 規加上標籤。這些法規制定了各地理區域內的舊設備取回與回收架構。此標籤適用於各種產品,以指出 該項產品不得丟棄,應於使用壽命終止時交由集中處理系統收回。

凡是具有 WEEE 標記的電子電機設備 (EEE), 其使用者不可將使用壽命終止的 EEE 當成未分類都市廢 棄物來棄置,必須聯絡當地的回收機構來取回、回收及處理 WEEE,以盡可能降低 EEE 因存在有害物 質而對環境及人體健康造成的任何潛在影響。Lenovo 電子電機設備 (EEE) 包含的零件和組件有可能在使 用壽命終止時被歸類為有害廢棄物。

EEE 和廢電子電機設備 (WEEE) 可免費遞送至銷售處或任何銷售與二手 EEE 或 WEEE 同性質且同功能 之電子電機設備的配銷商。

如需其他 WEEE 相關資訊,請前往:<http://www.lenovo.com/recycling>

#### 匈牙利 WEEE 資訊

身為製造商的 Lenovo,應承擔為履行匈牙利法令第 197/2014 (VIII.1.) 號第 <sup>12</sup> 節第 (1) 至 (5) 小節規定 的義務而產生的費用。

# 出口貨品分類注意事項

本產品遵守美國出口管理法規 (EAR),出口貨品分類管制碼 (ECCN) 為 EAR99。本產品禁止再出口至 EAR E1 國家名單中的任何禁運國家。

### 商標

下列專有名詞是 Lenovo 在美國和(或)其他國家或地區的商標:

Lenovo

Lenovo 標誌

ThinkPad

ThinkPad 標誌

Microsoft 和 Windows 是Microsoft 集團旗下公司的商標。

Thunderbolt 和 Thunderbolt 標誌是 Intel Corporation 或其子公司在美國及/或其他國家或地區的商標。

HDMI 和 HDMI High-Definition Multimedia Interface 是 HDMI Licensing LLC 在美國及(或)其他國家 或地區的商標或註冊商標。

DisplayPort 是Video Electronics Standards Association 的商標。

其他公司、產品或服務名稱,可能是第三者的商標或服務標誌。

# <span id="page-36-0"></span>附錄 <sup>E</sup> 有害物質限制指令 **(RoHS)**

# 歐盟 RoHS

Lenovo products sold in the European Union, on or after 3 January 2013 meet the requirements of Directive 2011/65/EU on the restriction of the use of certain hazardous substances in electrical and electronic equipment ("RoHS recast" or "RoHS 2").

For more information about Lenovo progress on RoHS, go to: [http://www.lenovo.com/social\\_responsibility/us/en/RoHS\\_Communication.pdf](http://www.lenovo.com/social_responsibility/us/en/RoHS_Communication.pdf)

### 中國 RoHS

为满足中国电子电气产品有害物质限制相关的法律法规和其他要求,联想公司对本产品中有害物质,按 部件分类,声明如下。

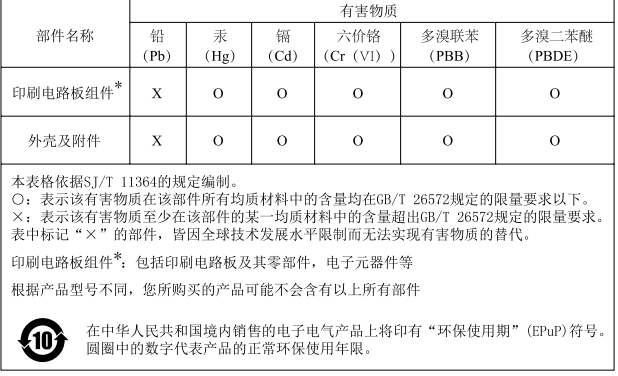

# 土耳其 RoHS

The Lenovo product meets the requirements of the Republic of Turkey Directive on the Restriction of the Use of Certain Hazardous Substances in Waste Electrical and Electronic Equipment (WEEE).

#### Türkiye AEEE Yönetmeliğine Uygunluk Beyanı

Bu Lenovo ürünü, T.C. Çevre ve Orman Bakanlığı'nın "Atık Elektrik ve Elektronik Eşyalarda Bazı Zararlı Maddelerin Kullanımının Sınırlandırılmasına Dair Yönetmelik (AEEE)" direktiflerine uygundur.

AEEE Yönetmeliğine Uygundur.

# 烏克蘭 RoHS

Цим підтверджуємо, що продукція Леново відповідає вимогам нормативних актів України, які обмежують вміст небезпечних речовин

# 印度 RoHS

RoHS compliant as per E-Waste (Management & Handling) Rules.

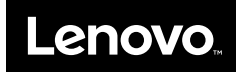